# ESERCITAZIONE LEZ. 06

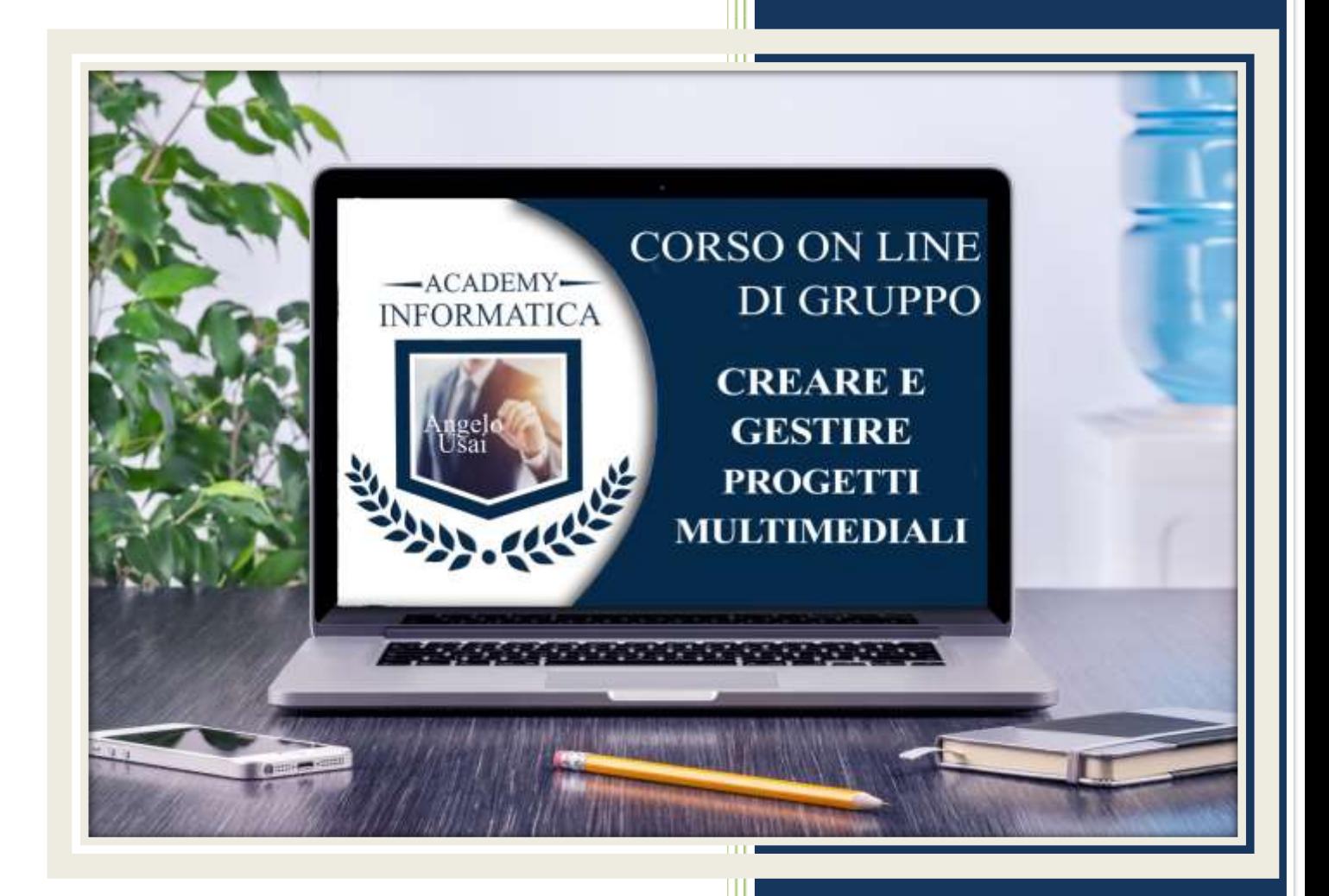

academyinformatica.net

### TRACCIA PER ESERCITAZIONE LEZ. 06

#### **I° ESERCIZIO**

- Dal proprio P.C. accedere a Drive e, da Speciali, riaprire il file "Manuale Pratico"
- Sostituire il testo presente sotto gli ultimi Titoli inseriti nella parte finale della lezione, con una vostra descrizione quanto più dettagliata ed esplicativa possibile
- Chiudere il file ed uscire quindi da Drive (*avendo condiviso il lavoro con me, avrò modo di vedere in tempo reale tutte le implementazioni ed eventualmente corroborarle con mie indicazioni/suggerimenti/correzioni)*

#### **II° ESERCIZIO**

- Dal proprio P.C. accedere a Drive e, da Speciali, riaprire il file "Progetto Master"
- Nella Pagina Nascosta creata nella V° Lezione inserire una Casella di Testo mettendo come Titolo: GALLERIA FOTOGRAFICA
- Immediatamente al di sotto di essa, inserire e gestire come meglio ritenete un Carosello di Immagini

### **II° ESERCIZIO**

 Inviare una mail all'indirizzo: info@angelousai.com, mettendo come OGGETTO "VI° Lezione Corso del Mercoledì" seguito dal vostro nome e cognome e come TESTO se vi è chiaro quanto appreso in queste prime sei lezioni del Corso e se avete avuto modo di metterlo in pratica.

# **Buon lavoro!**

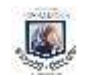